## EBSITECOMPASS®

## TUTORIAL: Uploading a video:

- **STEP 1.** Click "Upload Videos" in the upper right-hand corner of any You-Tube page.
- **STEP 2.** Enter as much information about your video as possible, including Title, Description, Tags, and Category. The more information you include, the easier it is for users to find your video. Make your tags as descriptive as you can. For example, if you took a video of your friends at the beach, you might want to tag it like this: party beach surfing. Each tag is separated from the others by a space.
- **STEP 3.** Click the "Upload a Video" button.
- **STEP 4.** In the next window, click the "Choose File" button to browse for the video file. Select the file you want to upload.
- **STEP 5.** Determine if you want your video set to Public (so anyone has access) or Private (so only your friends and family can view it). You also have the options to prevent people from posting comments or to filter comments yourself.
- **STEP 6.** Click the "Upload Video" button.

Depending on your Internet connection speed and the size of the video, it can take anywhere from a few minutes to several hours to upload a video. If you have a high speed connection, you can generally expect the upload to take somewhere between 1-5 minutes for every 1MB.

## **Uploading Videos from Mobile Devices**

If you have a mobile device that has video and multimedia messaging (MMS) capabilities, you can probably upload videos to YouTube from the device. Follow the instructions below to set this up.

- **STEP 1.** Log in to YouTube and go to the "My Account" page.
- **STEP 2.** Under "Account Settings," click the "Mobile Settings" link.
- **STEP 3.** Click the "Create Mobile Profile" button and enter the information required.
- **STEP 4.** Click the "Create Profile" button.
- **STEP 5.** When your profile is set up, you will be given an e-mail address similar to this: 11111111111@mms.youtube.com. When you want to upload a video taken with your mobile device, e-mail it to that address. After it's uploaded, you can go to YouTube and edit the information about the video if you want.

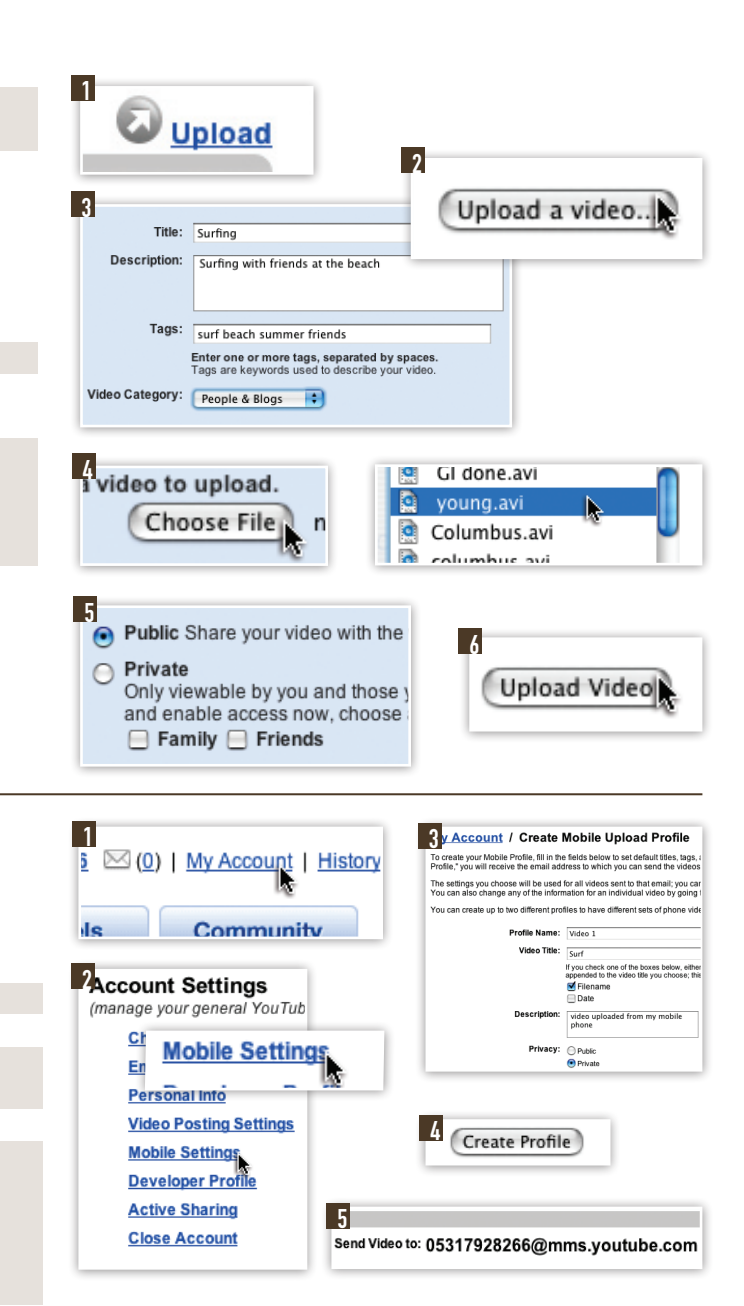